## Intensive In-Community Provider Orientation

February 2024 – (02264)

PerformCARE®

Delivering **High-Quality** Service and Support

### **Objectives**

PerformCARF®

Introduce training materials and resources for IIC Providers all in one location.

- Clinical guidelines
- General CYBER content
- Reporting
- Billing and Claims
- Resources Important contact numbers, websites, and email

The New Jersey Children's System of Care

- The New Jersey Children's System of Care (CSOC) serves children and adolescents with emotional and behavioral health care challenges, children with developmental and intellectual disabilities, and children with substance use challenges.
- CSOC is committed to providing services based on the needs of the child and family in a family-centered, communitybased environment.

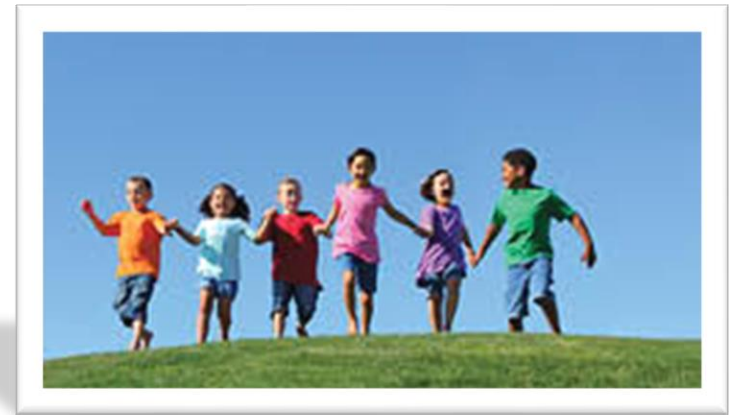

PerformCare New Jersey is the Contracted System Administrator (CSA) for the State of New Jersey's Department of Children and Families, Children's System of Care (CSOC). PerformCare is the single point of access to a wide array of behavioral health, intellectual and developmental disability services as well as substance use treatment for youth and families throughout New Jersey.

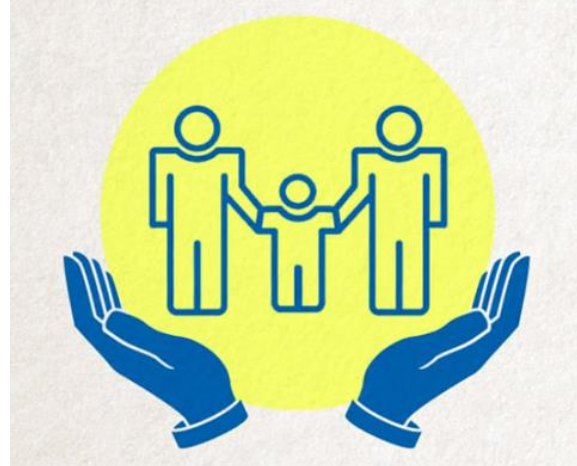

### About the Project

- As the Contracted System Administrator (CSA), PerformCare provides IIC providers the tools and information needed to deliver services successfully within CSOC.
- This project established a web page repository of training materials specific to Intensive in-Community IIC providers for important operational procedures including when and how to use the CYBER system, receiving Biopsychosocial assessment (BPS) and IIC/BA (Behavioral Assistance) referrals, and how to bill for services rendered.

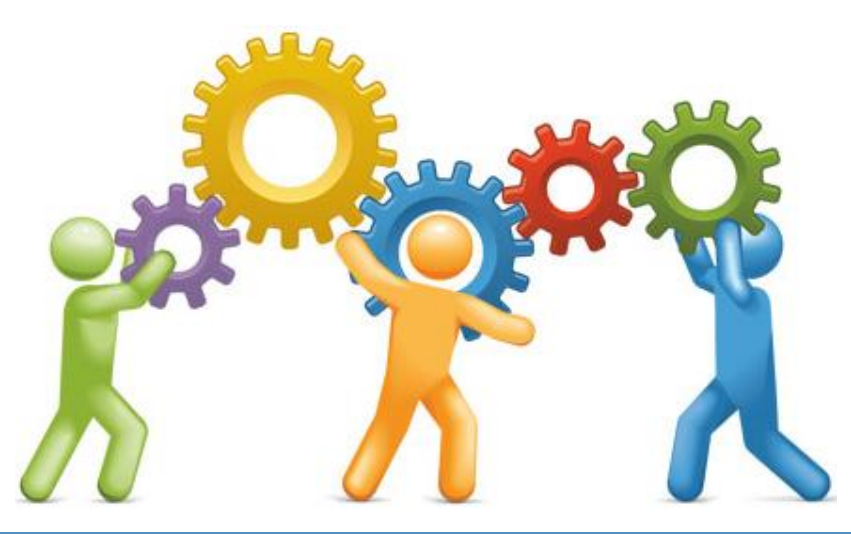

### The PerformCare NJ Website

#### $PerformCAPF^*$

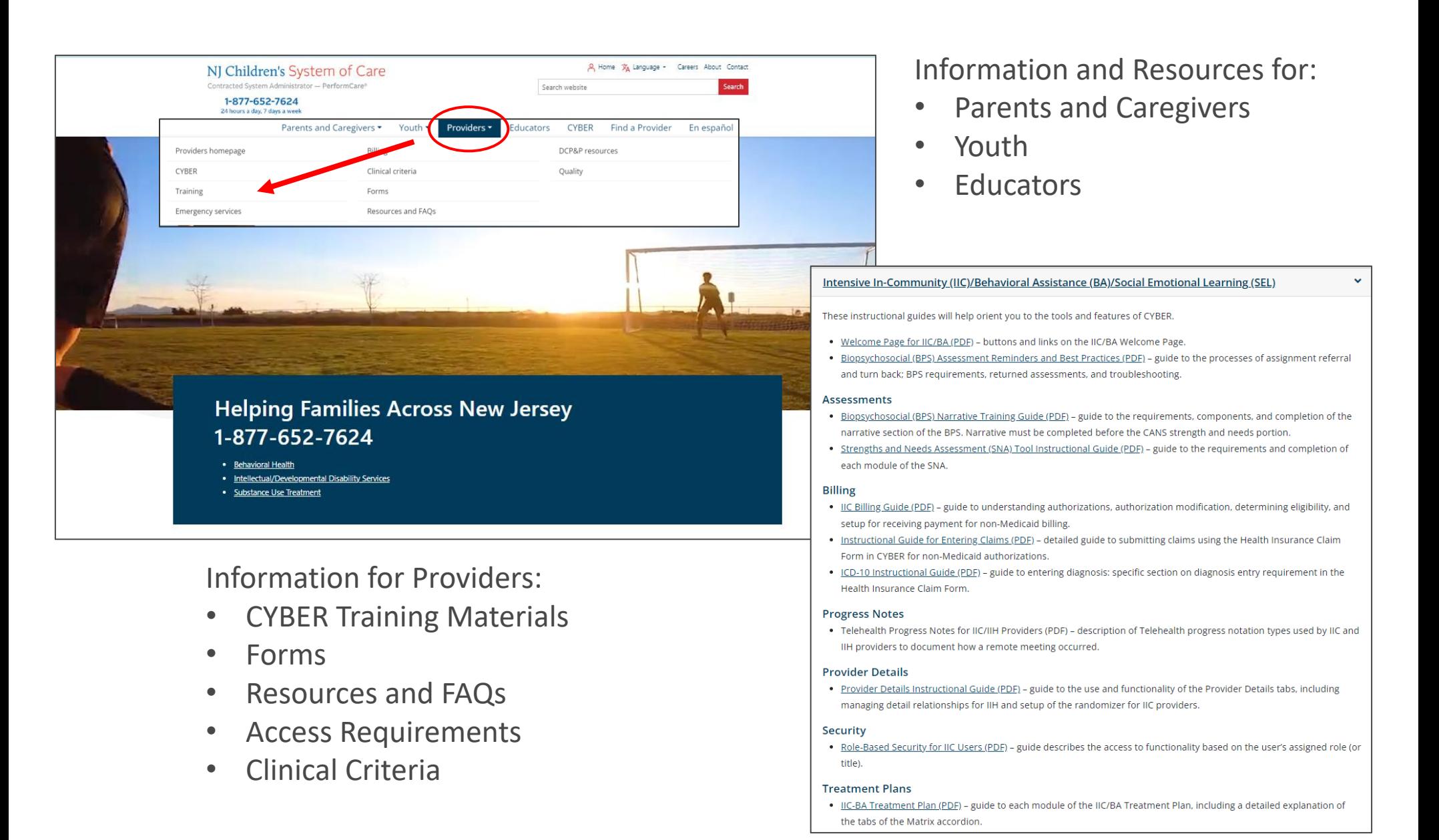

### Launch CYBER

**PerformCARE**®

At the bottom of the screen, Providers can find the **Launch CYBER**  link.

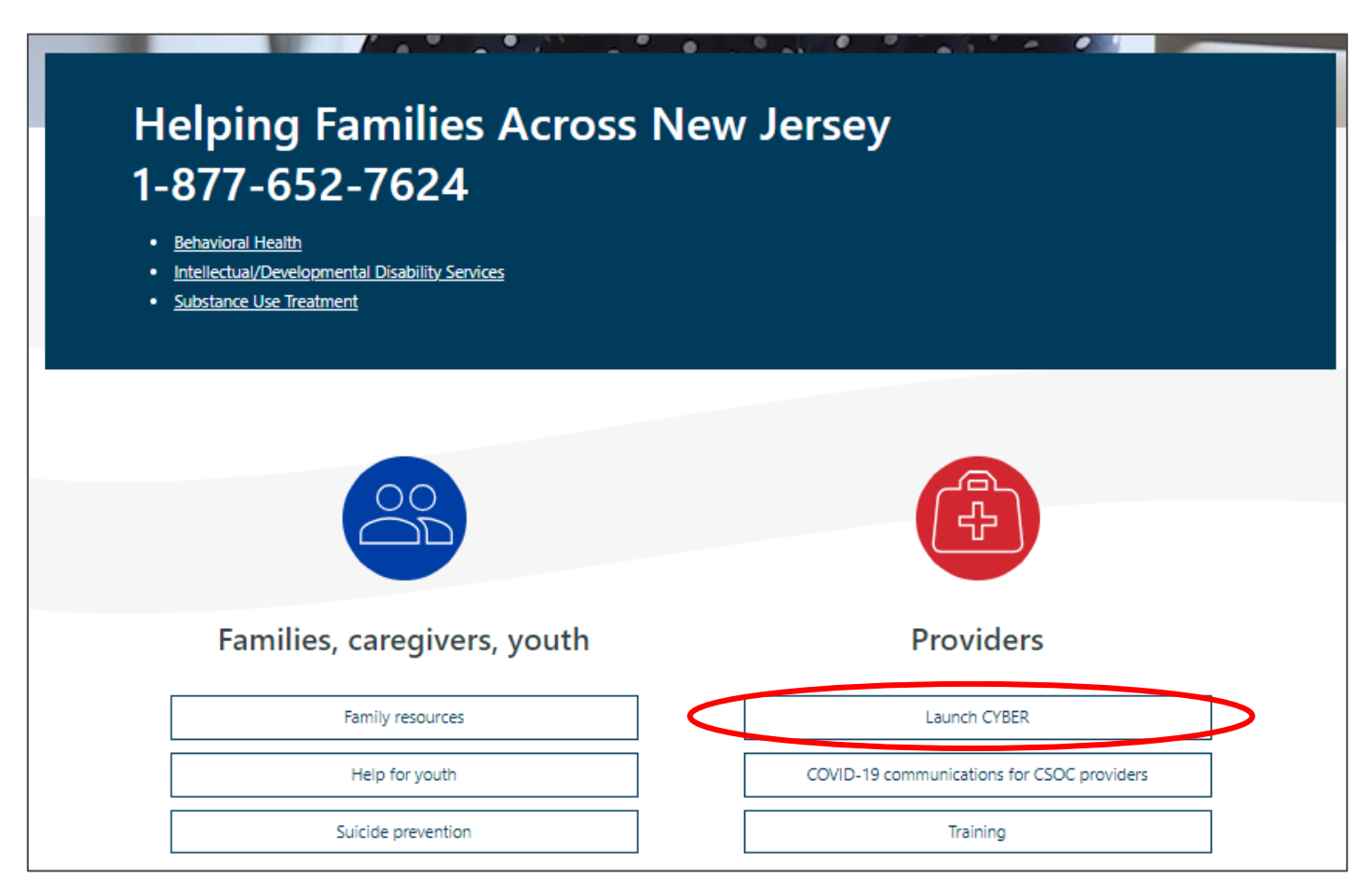

### IIC Providers Orientation Web Page

PerformCARF®

### A web page just for Intensive In-Community Providers is available as an additional resource!

Welcome to the IIC Providers Orientation Web Page!

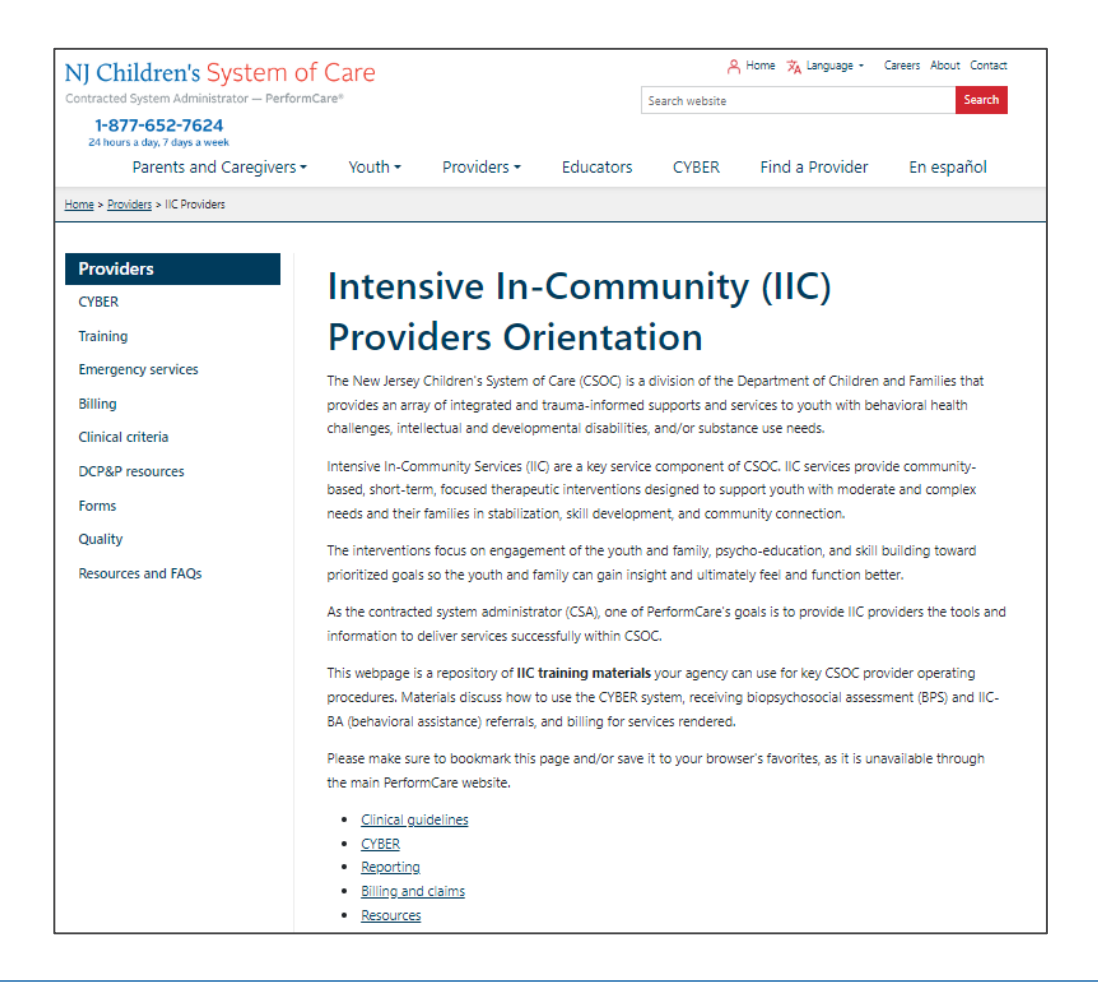

## Bookmark the IIC Orientation Web Page

### Click the Web Page link <https://www.performcarenj.org/provider/iicproviders.aspx>

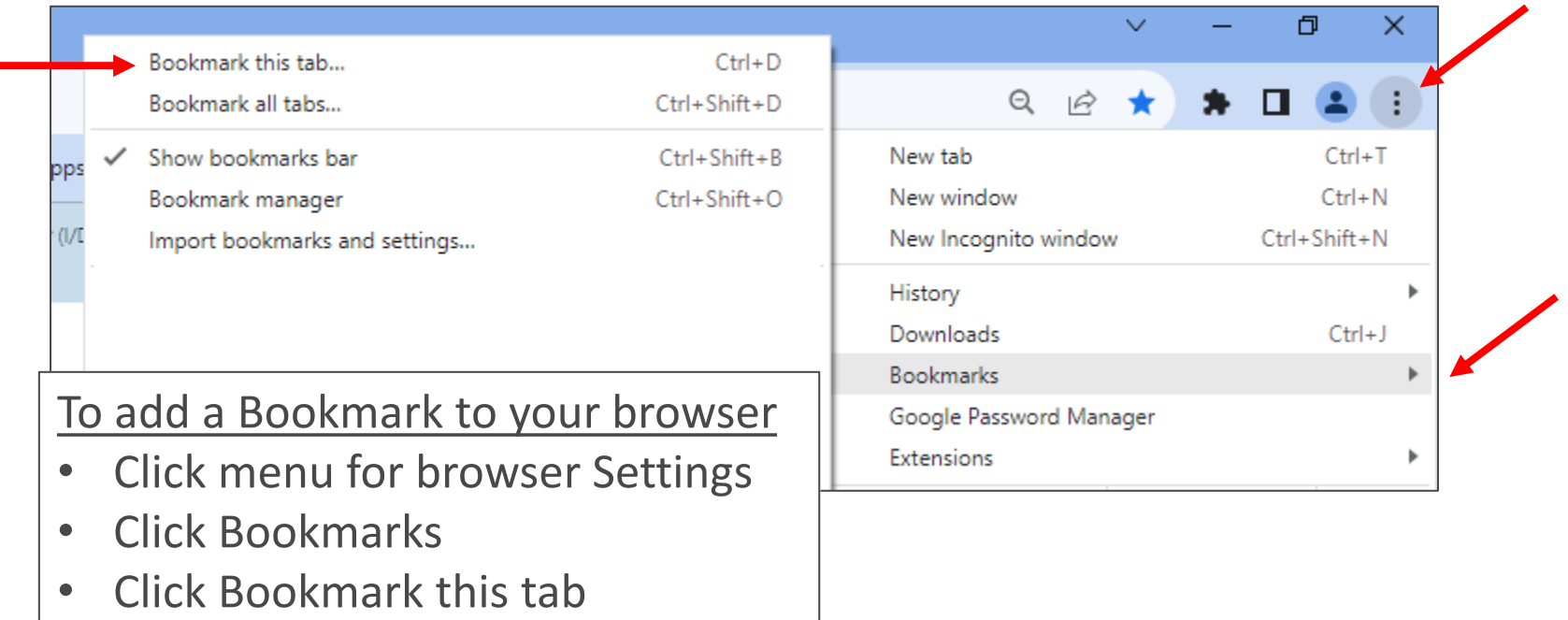

### The IIC Provider Orientation Web Page

- Over 7,000 IIC users access this page and documents.
- The IIC Providers Orientation web page is not public and will only be accessible via provided link.
- IIC training links will be available on the IIC Providers Orientation web page as well as Providers Training web page.
- Service Desk will provide the link to IIC Providers on request and in paperwork.

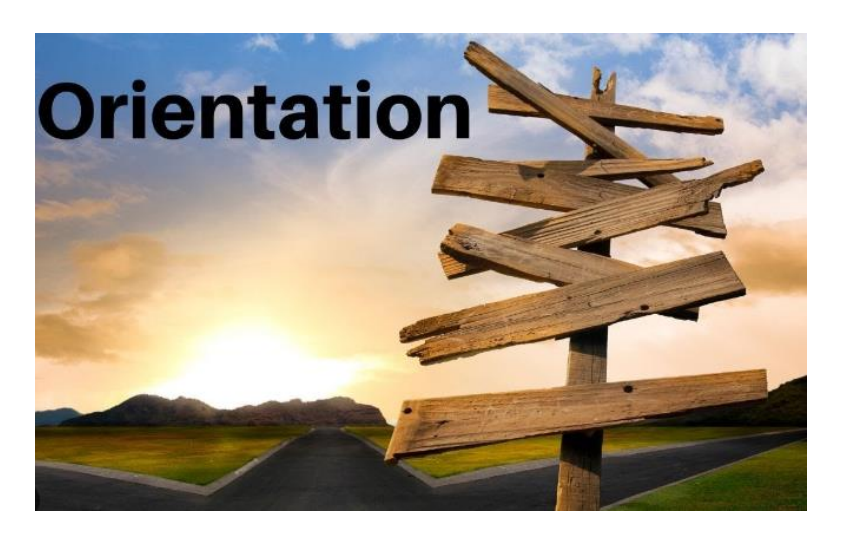

### Category Links

Category links will redirect users to specific groups of document links.

- Clinical guidelines
- CYBER
- Reporting
- Billing and claims
- Resources

### **Clinical guidelines**

- . Biopsychosocial (BPS) Assessment Reminders and Best Practices 01472 (PDF)
- CSOC BPS Narrative Training Guide (PDF)
- . Instructional Guide for IIC/BA Treatment Plans 01445 (PDF)
- . Instructional Guide for ICD-10 Use in CYBER (PDF)
- . Strengths and Needs Assessment (SNA) Tool Instructional Guide 01629 (PDF)

Back to top

### Document links

Category links

Instructional materials with Clinical content specific to plans or assessments:

- Biopsychosocial (BPS) Assessment Reminders and Best Practices
- Biopsychosocial (BPS) Narrative Training Guide
- Instructional Guide to the Strengths & Needs Assessment Tool
- Instructional Guide for IIC/BA Treatment Plans
- Instructional Guide for ICD-10 Use in CYBER

### BPS Assessment Reminders and Best Practices

- Purpose is to document the operations around authorization, completion and submission of a Biopsychosocial (BPS) assessment.
- Describes details about required provider licensure and certification.
- Reviews the timeframes for providers meeting with the family, entering the BPS in CYBER and the return and approval process.

#### **Reasons for Return**

The reasons for return will be listed in the Return Comments tab of the BPS Assessment as well as in the youth's Progress Notes. To view the comments, select the Return Comments tab from the drop-down menu at the right.

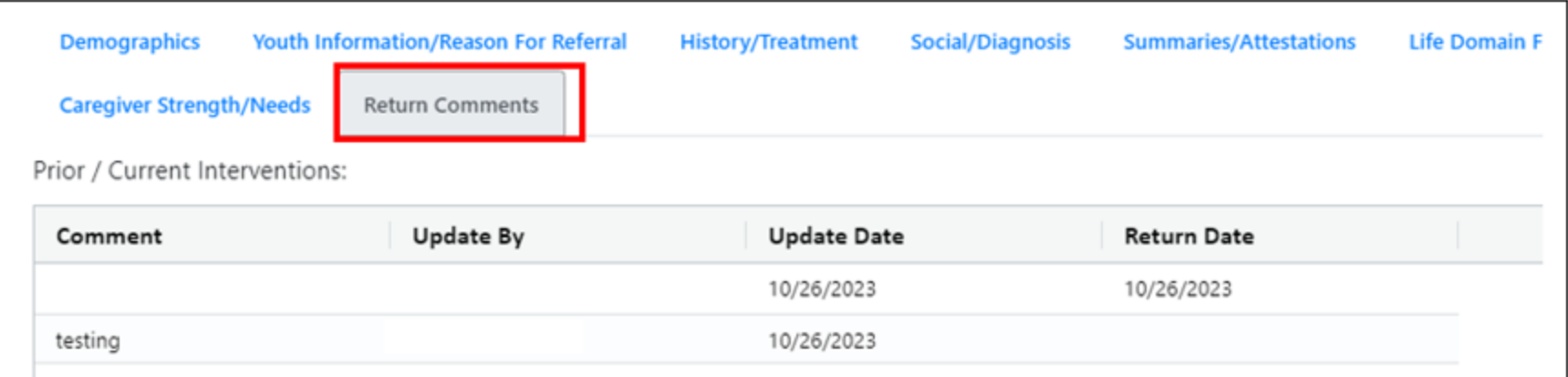

Resources for the Biopsychosocial assessment:

- A guide for the **Strengths and Needs** portion of the BPS is here: <https://www.performcarenj.org/pdf/provider/training/cans/cans-sna-training.pdf>
- A guide for the **Narrative** portion of the BPS Assessment is here: [https://www.performcarenj.org/pdf/provider/training/cans/cans-bps](https://www.performcarenj.org/pdf/provider/training/cans/cans-bps-training.pdfv/dcf/providers/csc/)[training.pdfv/dcf/providers/csc/](https://www.performcarenj.org/pdf/provider/training/cans/cans-bps-training.pdfv/dcf/providers/csc/)

The BPS Narrative Training Guide focuses on the features of the changed BPS assessment and explains requirements and also provides standards, recommendations and examples for best practice.

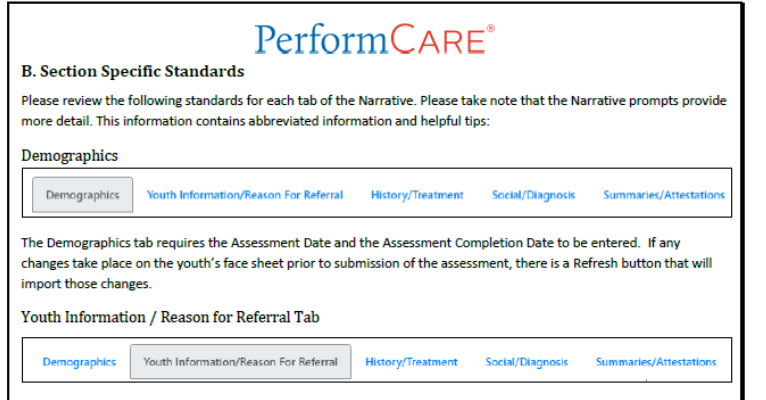

#### **Interpretive Summary:**

This summary should integrate all gathered assessment information and serve as a clinical formulation describing the assessor's clinical impressions of the youth and his/her family. This information should speak to the understood etiology of the youth's presentation, the youth and family's knowledge/understanding of the presenting issues, the motivation of the youth and family to be involved in treatment and to make behavioral change, strengths of the youth and family that reflect optimism and resilience, youth/family preferences, and any barriers to treatment.

Acceptable Response:

### Instructional Guide for IIC BA Treatment Plans

PerformCARF®

• The Instructional Guide for Treatment Plans is used by both IIC and Behavioral Assistants (BA) and describes how associated clinical information is entered in a structure called the *Treatment Matrix*.

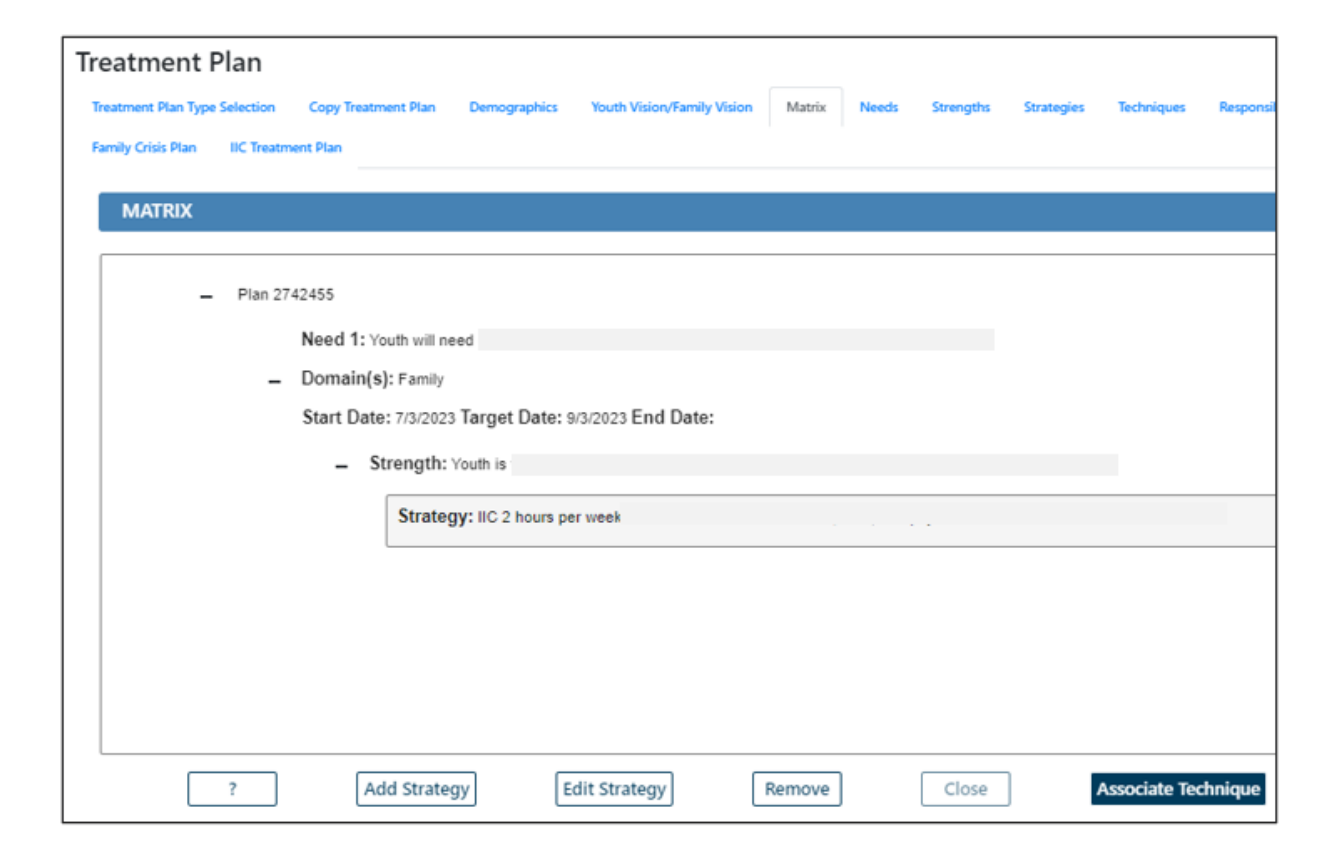

### ICD-10 Instructional Guide

The ICD-10 Instructional Guide has step by step directions for the different ways to add diagnosis to plans, assessments and even claims in the correct format.

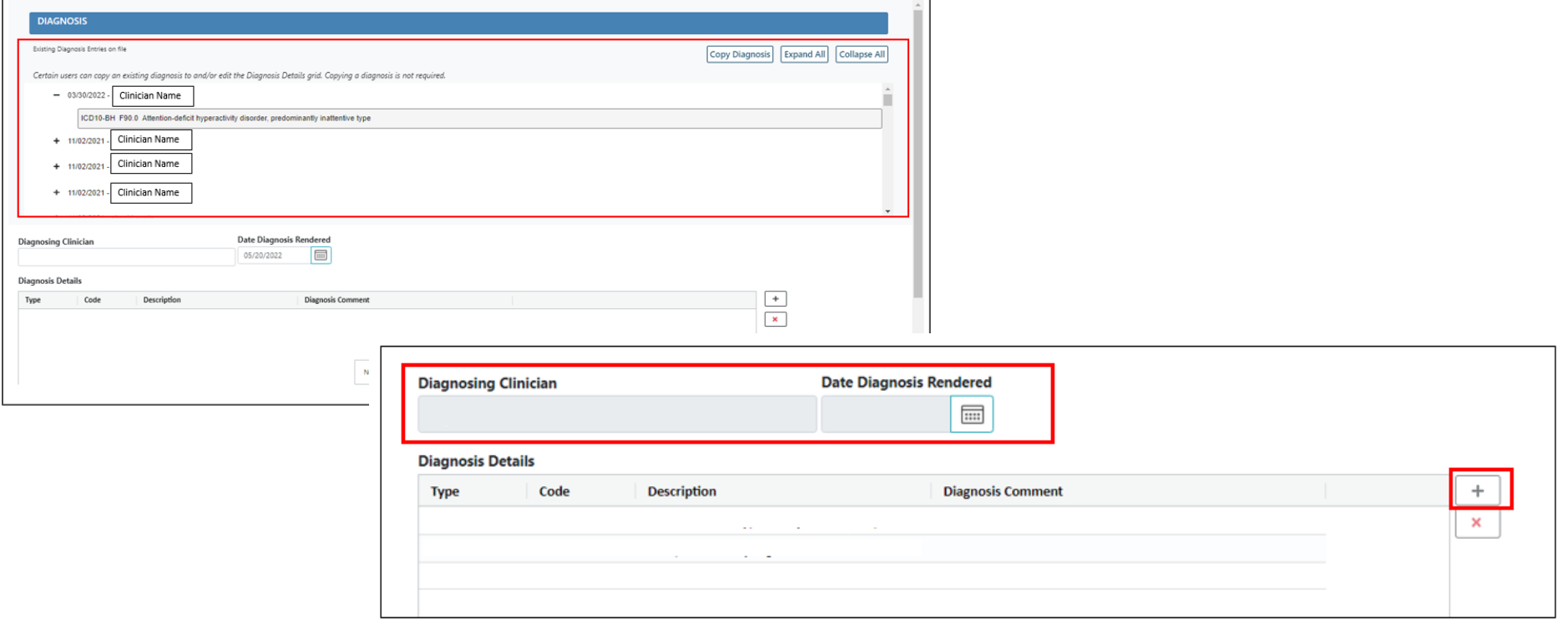

### $PerformCAPF^*$

### CYBER – General

CYBER – General covers instructions to assist with CYBER functionality for specific tasks for all users.

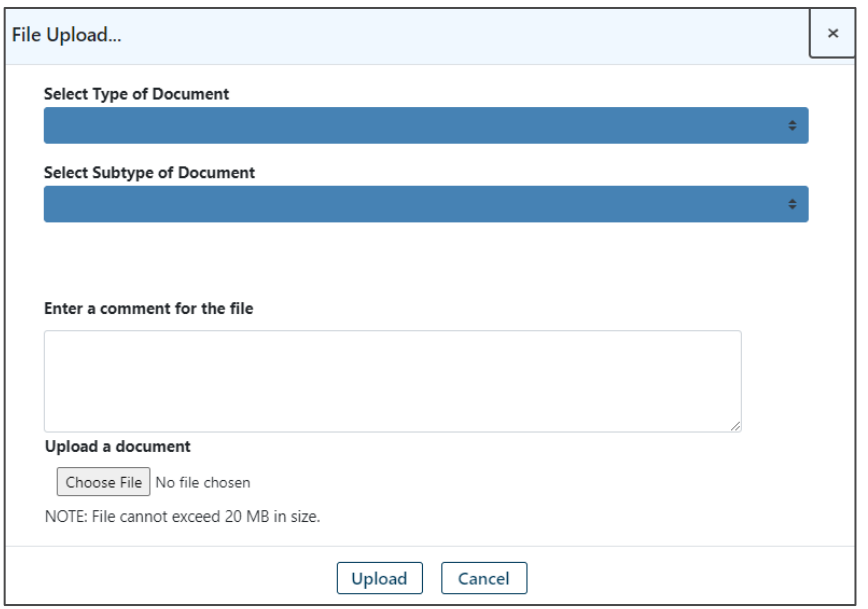

- CYBER Overview for All Providers Training for New Providers overview presentation of all main areas and functions in CYBER.
- Browser Compatibility Document Guide to the browsers that are compatible with CYBER.
- CYBER Overview My Active Youth Overview of the functionality to create lists of assigned youth for users.
- Instructional Guide to Document Upload Functionality Guide to document upload functionality listing doc types and subtypes.

Instructional Guide for Provider Details - Guide to the use and functionality of the Provider Details tab, including managing detail relationships for IIH and setup of the randomizer for IIC providers.

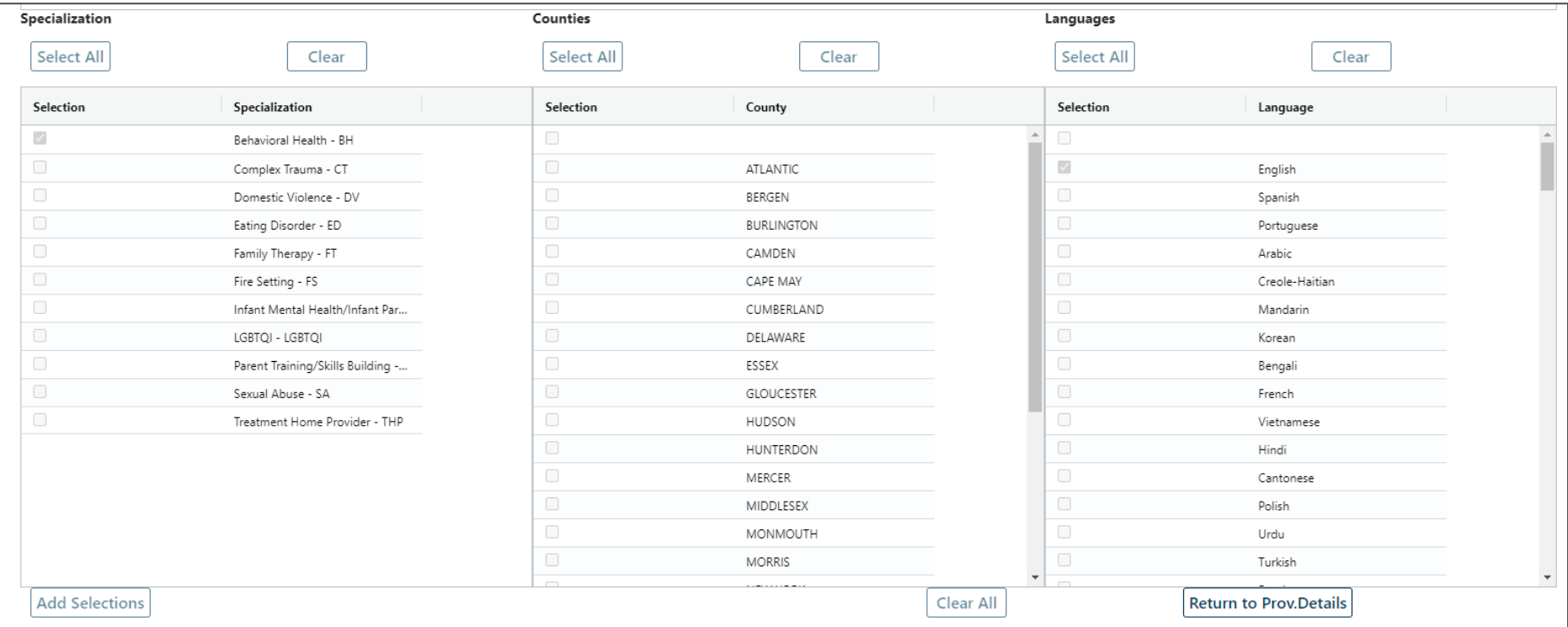

#### PerformCARF®

### CYBER Welcome Page

The Welcome Page is the landing page for all CYBER users. The username and role will display at the top of the screen. An accordion on the right has links that correspond to data displayed in the center grid. Links on the left side take the user to other areas of the system. A Quick Search area (top) allows the user to search for a youth's record. Access to links is based on the user's security levels. The Security Administrator link (top left) lists all Security Administrators at the agency. Users may log out using the *Logout* link in the upper right.

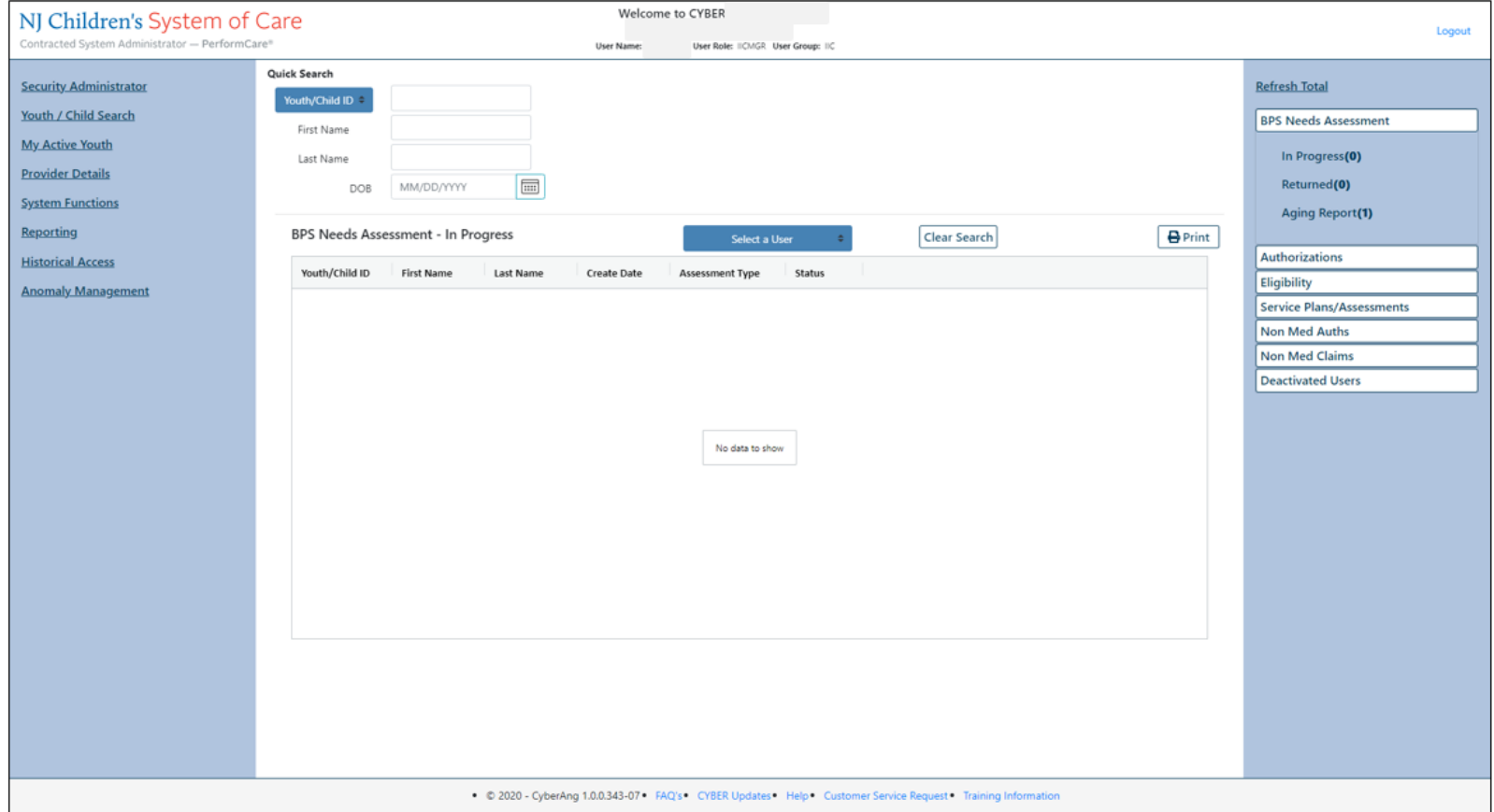

### Welcome Page

### $PerformCARF^*$

Right Column accordion links display: **BPS Needs Assessment** Note: Data displayed when using the links is based on the In Progress - BPS Needs Assessments that the user has created, saved, but user being added to the Provider tab in the youth's record. not vet submitted Returned - BPS Needs Assessments that have been returned to the user (either by someone internally or by CSA) Aging Report - BPS Needs Assessment that are coming due (due in 3 calendar days) or are overdue (due dates based upon document type **Authorizations** • Expiring - authorizations that will expire in the next 30 days **Eligibility** Added Eligibility - Youth with eligibility added in the last 30 days  $\bullet$ Expiring Eligibility - Youth with eligibility that will expire within 30 days Term Eligibility - Youth with eligibility that will terminate within 30 days  $\bullet$ 3560 Auto Term - Listing of all youth with 3560 Medicaid that will be automatically terminating  $\bullet$ **Service Plans/Assessments** In Progress - Plans/Assessments that have been created, but are not submitted to CSA Submitted - Plans/Assessments that have been submitted by the user to CSA Approved - Plans/Assessments that have been approved to the user (either by someone internally or by CSA) in the last 7 days  $\bullet$  $\bullet$ Rejected - Plans/Assessments that have been returned to the user (either by someone internally or by CSA) **Non Med Auths** • Current - The default grid, will list the authorizations for the provider where the current date is equal to or after the start date of the authorization and is equal to or before the end date of the authorization Last 30 Days - List authorizations that have expired in the next 30 calendar days  $\bullet$ Expiring - List authorizations that will expire within the next 30 calendar days Auth History - List authorizations that expired between the last 31 and 365 days **Non Med Claims** Claims - All current non-Medicaid claims  $\bullet$ In Progress - Claims that are started, but not submitted to CSA with an "In Progress" or draft status Submitted - Claim forms that have been submitted to CSA

• Approved - Claims that have been approved by CSA

### Welcome Page

#### PerformCARF®

- Sent Claims from the agency that have been sent by CSA to Children's System of Care (CSOC) for payment
- Paid Claims pain in the last 365 days (posted in CYBER no less than 30 days after the payment has been issued)
- Returned Claims that have been returned to the agency by CSA
- Denied Claims with a status of Denied; these claims have been denied by CSA or CSOC
- Review Claims for the agency that are currently in review with CSA; this includes claims that have been entered for services that fall outside of the end of the authorization by more than 90 days
- CSOC Review Claims for the agency that are currently in review with CSOC

#### **Deactivated Users**

• Progress/Assigned Work - Deactivated user's plans and progress notes not yet submitted plus those transferred to user (only viewable by IICSUP and higher)

#### Left column links display:

- Security Administrator lists all Security Administrators at the agency and their contact information
- Youth / Child Search The Youth / Child search screen with access to Active Agency Youth and Plan Approval
- My Active Youth Youth records the user is assigned to via the Provider tab on the youth's Face Sheet
- Provider Details Tabs of Medicaid and Non-Medicaid Providers
- System Functions The Manage Access and Preferences area Non-Security Administrators can change their own password. Security Administrators can manage other users' IDs, edit security settings, deactivate users, etc.
- Reporting Reporting selection options, available for use by Level 3 security (based upon security settings)
- Historical Access A list of youth who are no longer open to the agency; allows a user to access a record in read/print only view
- Anomaly Management A list of anomalies in the youth records. This area allows users to select, display and resolve anomalies.

#### Bottom edge links display:

The current version of CYBER (X.X.X.X) and the server number (-XX). This is helpful when contacting Customer Support.

FAQ's - CYBER Frequently Asked Questions on the PerformCare website

CYBER Updates - the CYBER Releases webpage of CYBER Release Notes detailing changes made during updates

Help - Pop up Help Screen with PerformCare Customer Service contact information

Customer Service Request - Use this link to report a CYBER problem or make a request or inquiry.

Training Information - The Provider training webpage with links to training materials

**PerformCare Service Desk:** www.performcarenj.org/ServiceDesk/ 1-877-652-7624

### CYBER – General (continued)

#### PerformCARE®

## Instructional Guide for Welcome Page for Supervisors and Up (High-Level access)

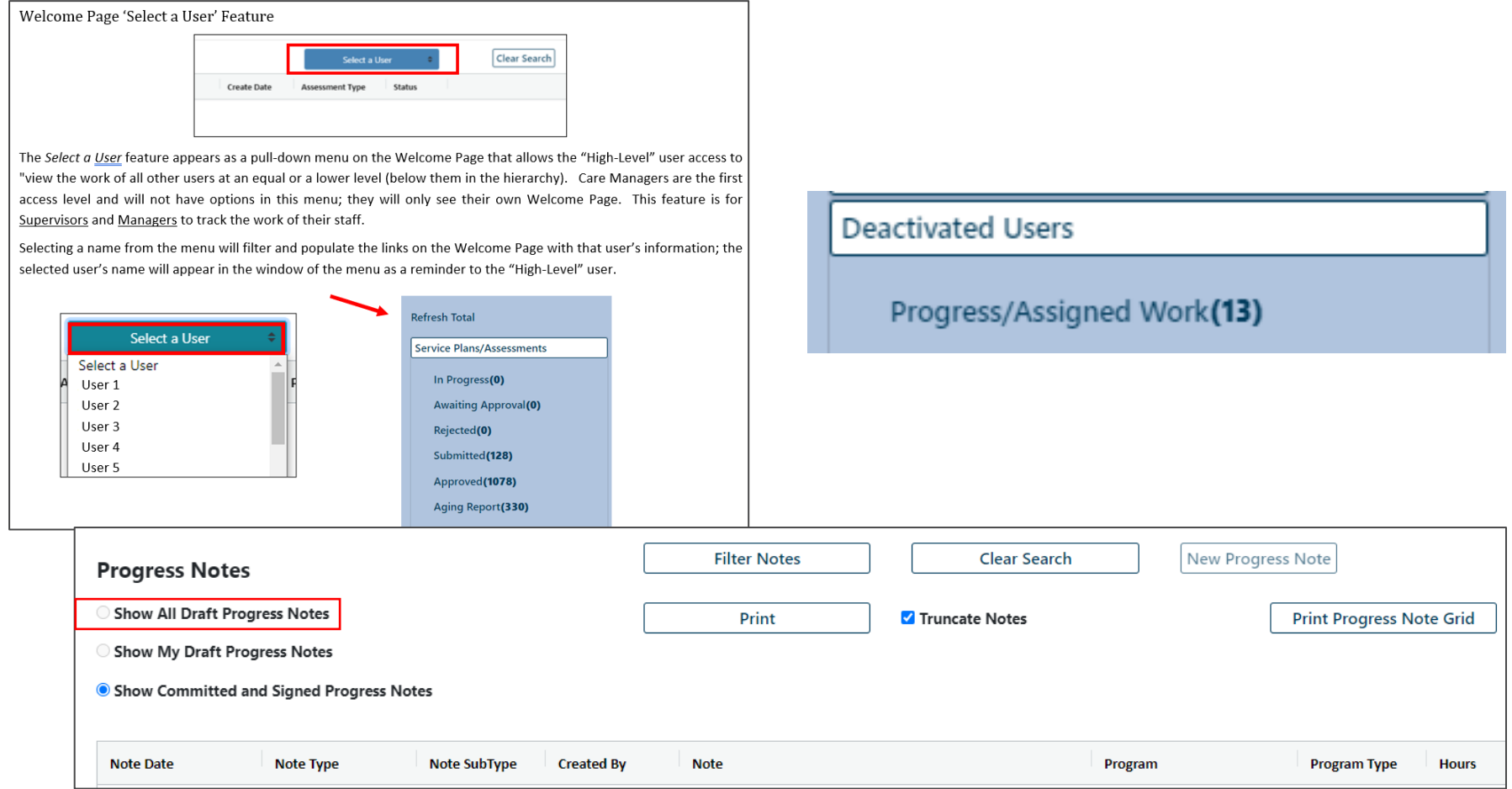

Instructions for Security Administrators:

- Instructional Guide for CYBER Security Administrators
- **Quick Reference Guide for Security Administrators**
- Instructional Guide Role-Based Security for IIC

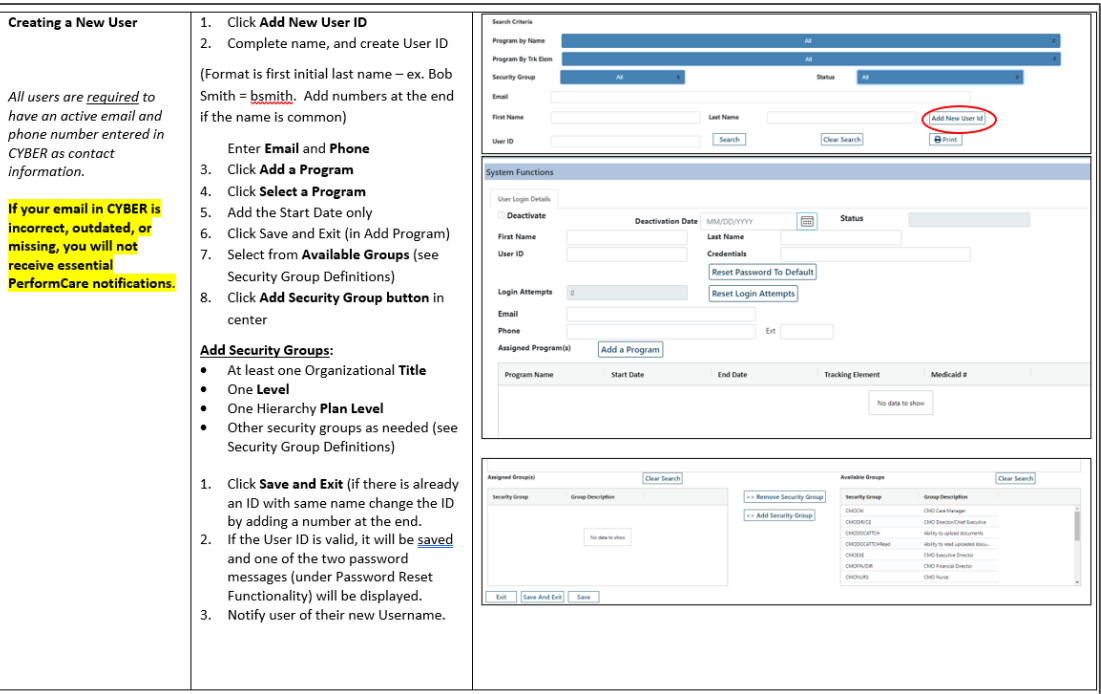

## Changing/Updating Security Administrators

As a part of safeguarding Protected Health Information (PHI) in the New Jersey Children's System of Care, it is **required** that you review the roster of users in your organization that have access to CYBER and update their access on a routine basis. This is part of the *Standards for Privacy of Individually Identifiable Health Information,* as a requirement of the Health Insurance Portability and Accountability Act of 1996 ("HIPAA").

- **Bi-annual review of CYBER user roster**
- **Deactivate users no longer working for your agency immediately**
- **CYBER Security Administrators deactivate users when they leave the organization**
- **Deactivate users who are on leave of absence** (these accounts can be reactivated when the user returns)
- **Request or change CYBER Security Administrators with this form**: [http://www.performcarenj.org/hidden/security-administrator-setup-or](http://www.performcarenj.org/hidden/security-administrator-setup-or-change.pdf)[change.pdf](http://www.performcarenj.org/hidden/security-administrator-setup-or-change.pdf)

#### PerformCARF®

### Reporting

### Instructional Guide to Report Access

- Details security levels for accessing Reporting
- Exporting and printing
- How to make enhancement requests

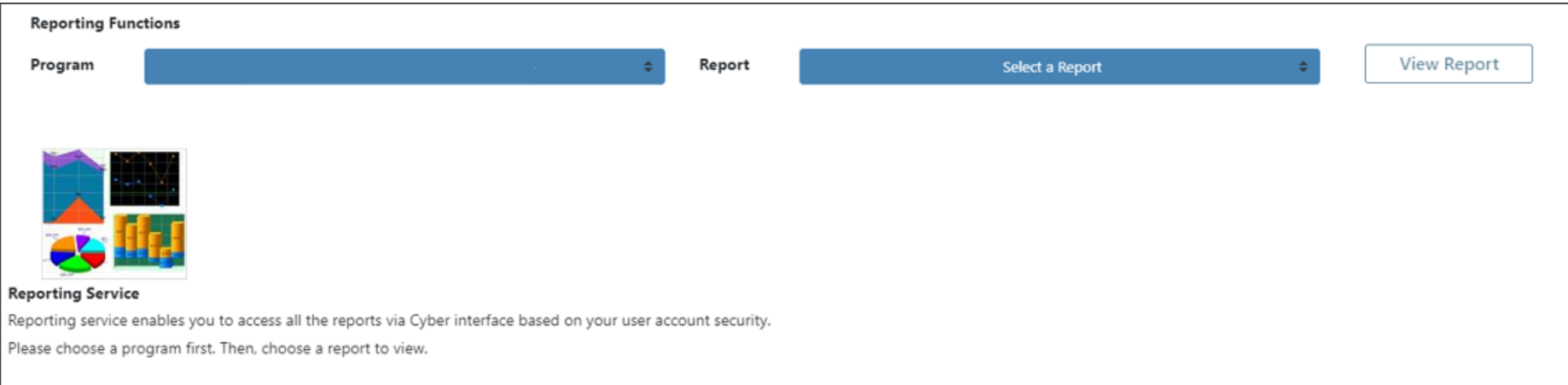

Instructional Guides for Billing and Claims covers all the processes, and procedures.

- **Instructional Guide for IIC Billing**
- 3560 and TPL Data Collection TPL information is captured by PerformCare, Care Management Organizations and Mobile Response.
- **Instructional Guide for Entering Claims**
- **Third Party Liability (TPL)**

### 1500 Claim Form in CYBER

• IIC providers who are billing for BPS authorizations for youth without Medicaid will be completing the 1500 claim form in CYBER and submitting it electronically with uploaded documentation.

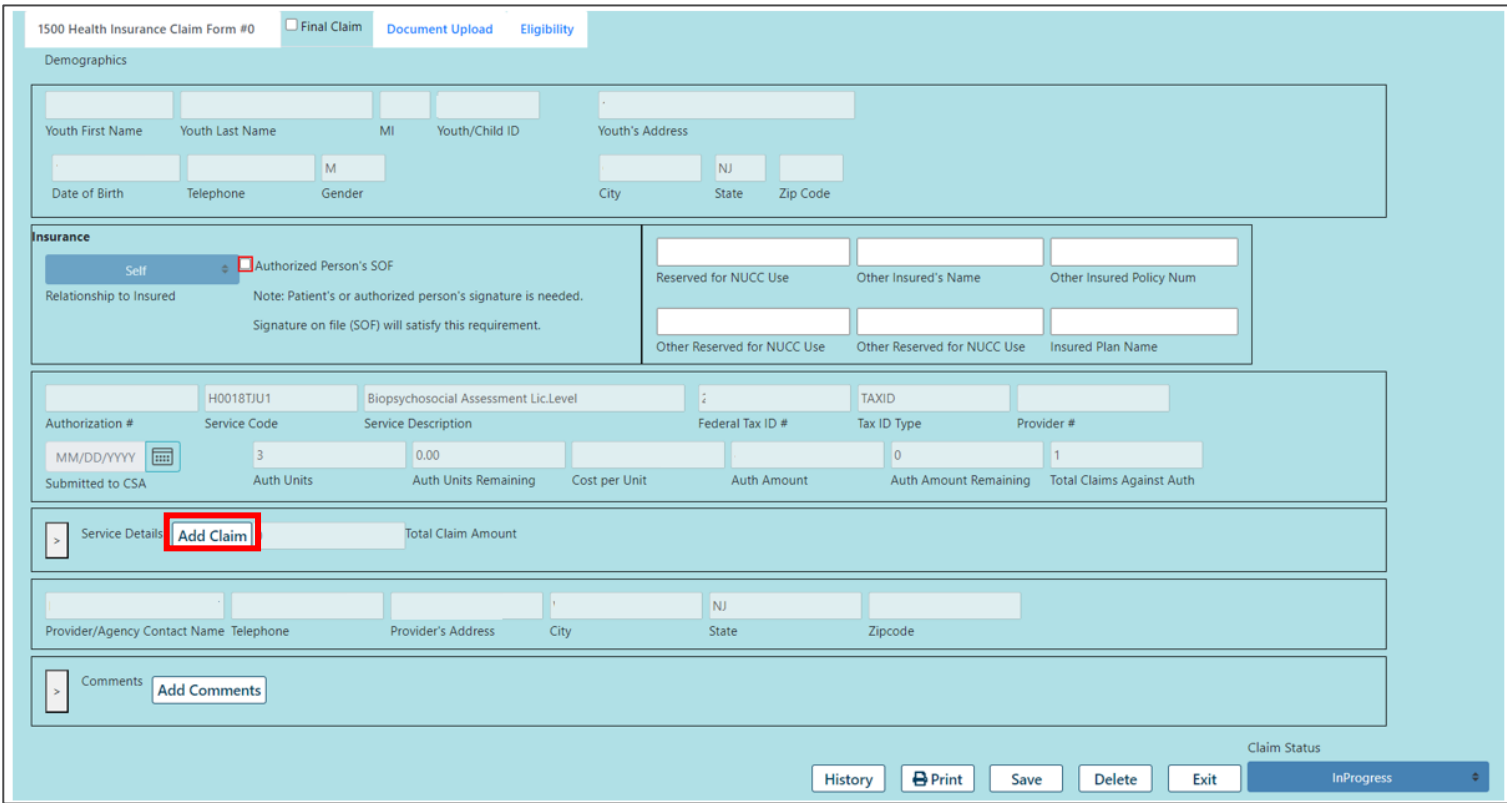

### Provider Setup Process with NJ Treasury

- IIC providers will need to register through the Department of Treasury.
	- All IIC providers must be established in the State of New Jersey Treasury System
	- The provider's agency/company needs to create an account at the NJ vendor's website [www.njstart.gov/bso](http://www.njstart.gov/bso)
	- In order to receive payment of Wrap Flex (non-Medicaid) funded claims provider must register, obtain a vendor ID and complete and sign W-9 form
- Any further assistance on NJStart.gov can be received at the support hotline (609) 341- 3500.

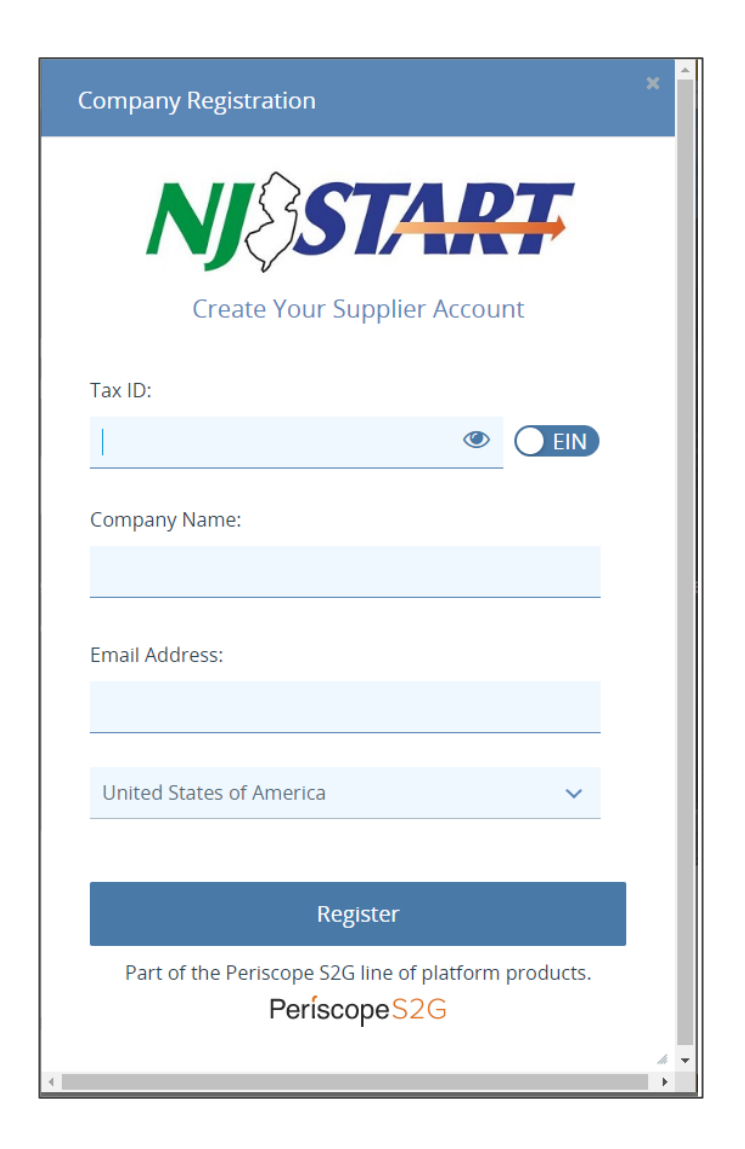

#### $PerformCARF^*$

### Resources

Important Contact Information for CSOC Providers

Important contact numbers, websites and email addresses and reasons for using them:

- PerformCare CYBER Service Desk
- PerformCare Website
- PerformCare Call Center
- New Jersey Children's System of Care (CSOC) State **Office**
- State Medicaid Fiscal Agent (NJMMIS)
- Rutgers University Behavioral Health Care (UBHC)
- Roles of New Jersey Children's System of Care and PerformCare

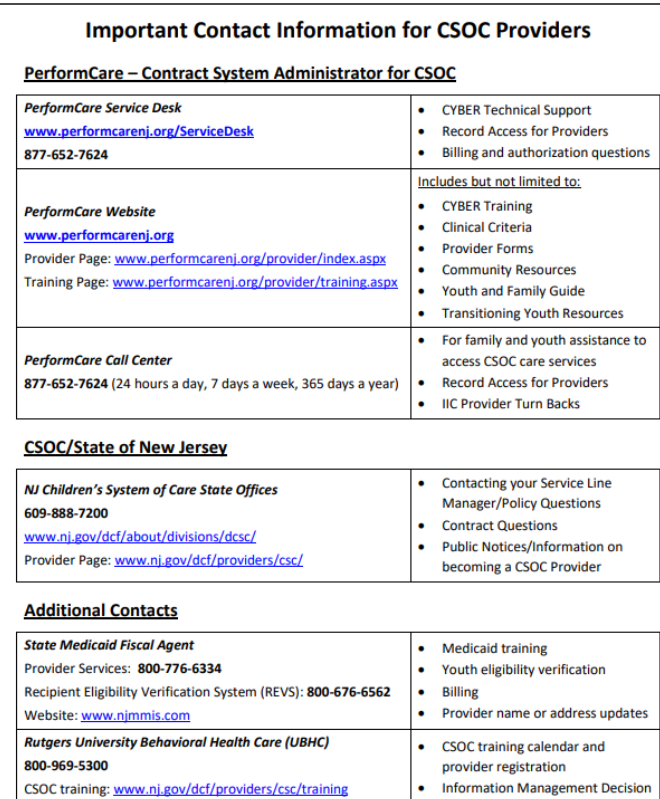

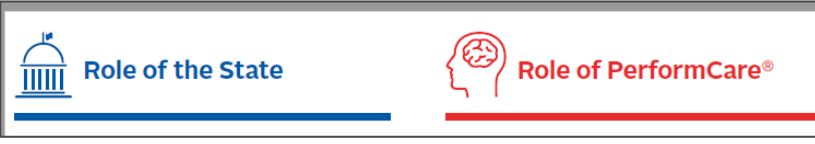

IMDS Certification: http://www.pfccertification.or

#### PerformCARF®

Support (IMDS) certificatio

Benefits to You and Your Agency

- Accessibility
	- All the training and reference documents housed in one location
- On demand
	- Trainings are readily at anytime
- Ease of use
	- Presentations, instructional guides, quick reference documents, overviews

### The IIC Provider Orientation Web Page

PerformCARF®

The IIC Provider Orientation web page continues to be updated along with any new materials.

The Service Desk provides the link to new agencies during the new IIC agency setup process.

> Please make sure to visit the **PerformCare IIC Provider Orientation Page**:

**[http://www.performcarenj.org/provider/iicproviders.aspx.](http://www.performcarenj.org/provider/iicproviders.aspx)** 

# Questions about this presentation? Please email the Training Unit at: [PCNJTraining@PerformCareNJ.org](mailto:PCNJTraining@PerformCareNJ.org)

PerformCare: 1-877-652-7624

Click here for the [Customer Service](https://apps.performcarenj.org/ServiceDeskReq/Production/SVCDesk-Req-Form/index.html) Request Form

Care is the heart of our work.

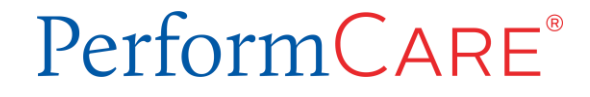